# **DataTransfer – Annexe 5** Description de l'interface clients DataTransfer

Transmission des données EAD (Electronic Advance Data) pour envois internationaux contenant des marchandises

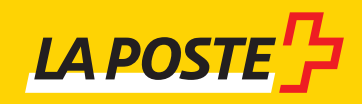

# Table des matières

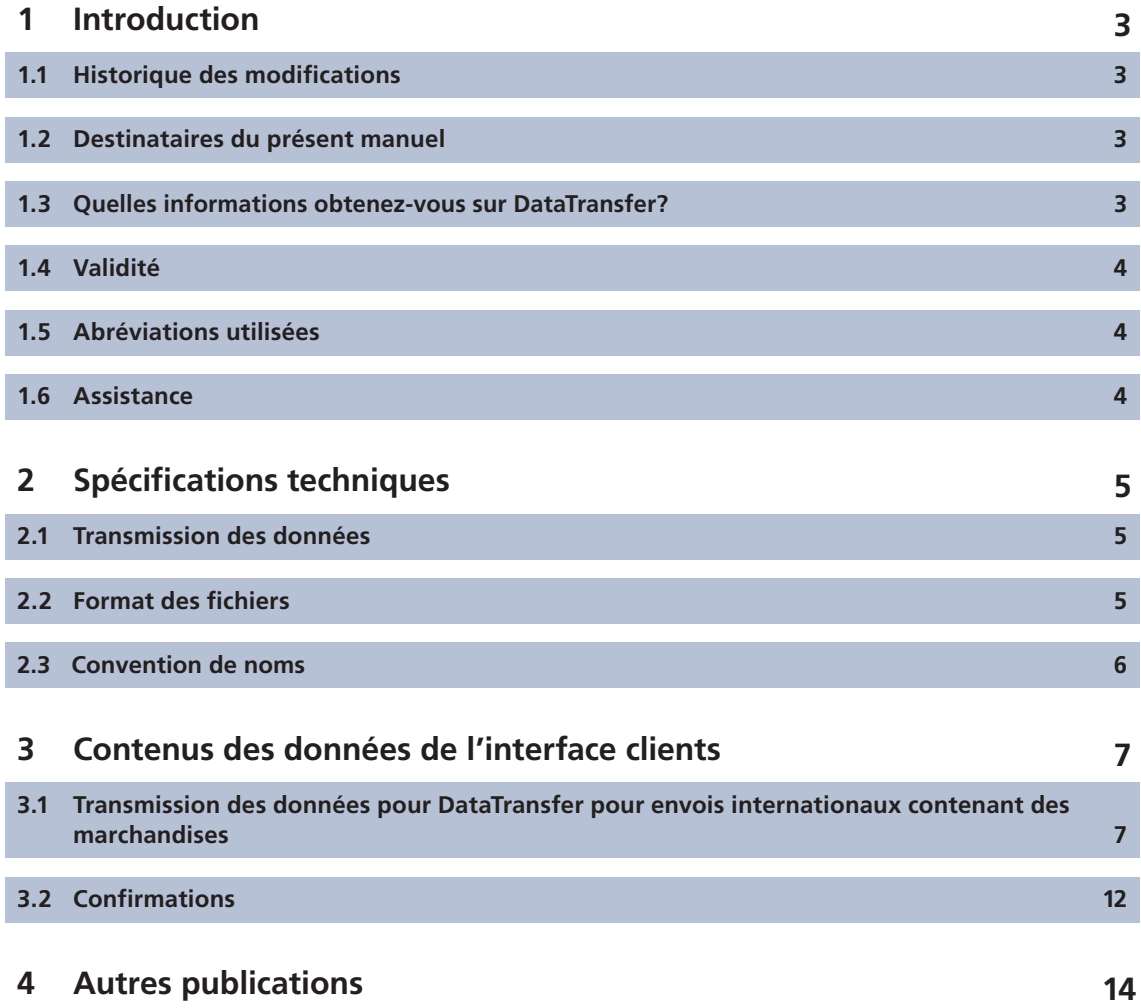

# <span id="page-2-0"></span>**1 Introduction**

# **1.1 Historique des modifications**

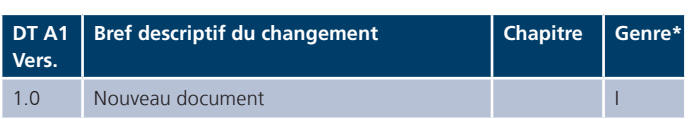

\* I = Insert (inséré), U = Update (complété)

## **1.2 Destinataires du présent manuel**

Cette annexe contient les informations techniques concernant la livraison électronique des données EAD (Electronic Advance Data) à la Poste.

#### **1.3 Quelles informations obtenez-vous sur**  DataTransfer?

#### **Manuel DataTransfer**

#### **Vue d'ensemble et description des fonctions DataTransfer**

Décrit brièvement les prestations DataTransfer, Lettres avec code à barres (BMB) via DataTransfer, Letter ID, «Etablir un bordereau de dépôt» via DataTransfer et Envoi de colis easy via SFTP, explique le fonctionnement et décrit la procédure d'inscription et de test. S'adresse principalement aux décideurs pour Data-Transfer.

#### **DataTransfer – Annexe 1 Description de l'interface clients DataTransfer: Colis, Express, Solutions, Lettres avec code à barres (BMB) et Letter ID**

Description de la structure des messages et des contenus des données pour la livraison des données de Colis, Express, Solutions, BMB et Letter ID et les spécifications techniques telles que les formats de livraison et les conventions de noms.

#### **DataTransfer – Annexe 2 Description de l'interface clients «Etablir un bordereau de dépôt»**

Décrit les contenus de données pour la livraison des données «Etablir un bordereau de dépôt» et présente les rapports de «Etablir un bordereau de dépôt».

#### **DataTransfer – Annexe 3 Description des rapports DataTransfer**

Décrit les contenus de données des rapports BMB, Colis et Swiss-Express, mais sans «Etablir un bordereau de dépôt».

# <span id="page-3-0"></span> **1.4 Validité**

Lors de chaque mise à jour de l'application DataTransfer, une nouvelle version du manuel DataTransfer et/ou des annexes concernées sera établie et mise à la disposition des clients sous forme électronique.

Avec la parution du nouveau manuel, l'ancien perd sa validité.

Le manuel et les annexes DataTransfer 1 à 3 peuvent être obtenus par l'intermédiaire de votre conseillère ou de votre conseiller à la clientèle ou sur [www.poste.ch/datatransfer](https://www.poste.ch/datatransfer)  $\Rightarrow$ Assistance technique DataTransfer.

La présente version du manuel (V1.0, août 2019) se base sur une nouvelle version des interfaces clients.

# **1.6 Assistance**

Poste CH SA Support DataTransfer Wankdorfallee 4 3030 Berne Suisse

Téléphone 0848 789 789 E-mail [datatransfer@poste.ch](mailto: datatransfer@poste.ch)

# **1.5 Abréviations utilisées**

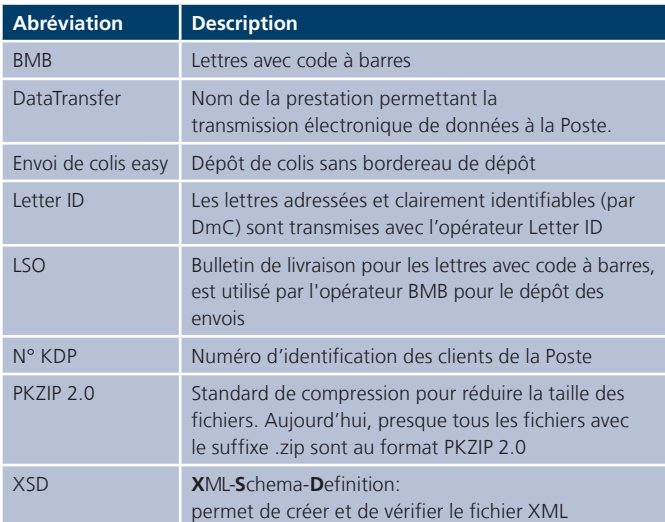

# <span id="page-4-0"></span>**2 Spécifications techniques**

# **2.1 Transmission des données**

Vous pouvez transmettre les données des manières suivantes:

- en tant que fichier joint dans un e-mail

- par un compte SFTP auprès de la Poste

– par la plateforme sedex de la Confédération (seulement XML) Vous trouverez les directives pour la préparation des fichiers au [chapitre 2.3](#page-5-0).

# **2.1.1 E-mail**

Si vous voulez transmettre vos données par e-mail, vous devez disposer d'un accès de messagerie vous permettant d'envoyer des messages d'une taille maximale de 2 Mo. La pièce jointe à l'e-mail doit être fournie comme base64 ou uuencoded.

#### **Déroulement de la transmission des données par e-mail**

Conditionnez les données au format XML et joignez le fichier à l'e-mail. La taille maximale d'un fichier est fixée à 2 Mo par e-mail transmis.

Afin que les fichiers joints au message électronique puissent être clairement identifiés lors de leur transmission, ils doivent contenir un mot-clé comme texte du message (Body). Si ce mot-clé est erroné, l'e-mail sera effacé (y c. les fichiers joints). Le mot-clé à ajouter dans l'e-mail est le suivant:

- − Pendant la phase de test: T-770809dfu01input
- − En cours d'exploitation: 770809dfu01input

Attention: L'e-mail ne doit contenir que le mot-clé et le fichier. Aucun texte supplémentaire (p. ex. signature automatique) n'est admis.

Vous devez envoyer l'e-mail à [paketversand.dfu@poste.ch.](mailto:paketversand.dfu@poste.ch)

# **2.1.2 SFTP**

Pour transmettre vos données par la passerelle SFTP, vous devez disposer d'un compte SFTP auprès de la Poste. Si tel n'est pas le cas, le compte SFTP sera ouvert après la demande d'enregistrement.

Vous pouvez obtenir un guide pour la livraison des données via SFTP sous www.poste.ch/datatransfer→ Assistance technique Datatransfer ou auprès du Support DataTransfer.

# **2.1.3 Sedex**

Pour les participants Sedex du domaine e-LP, l'échange électronique de données d'envoi est possible via la plateforme sedex de la Confédération. Un adaptateur a été ajouté auxprestations DataTransfer existantes. Les inscriptions auprès de l'Office fédéral de la statistique sont réalisées par le support DataTransfer.

Vous trouverez un guide pour la transmission des données via Sedex sous www.poste.ch/datatransfer  $\Rightarrow$  Assistance technique DataTransfer-Lettres avec code à barres.

### **2.2 Format des fichiers**

Les fichiers sont acceptés au format XML (UTF-8) ou au format ZIP (PKZIP 2.0). La structure est présentée au [chapitre](#page-7-0) 3.1.1.

## **2.2.1 Caractères spéciaux avec le format XML**

Les fichiers XML doivent être correctement formatés selon le standard XML pour pouvoir être traités par DataTransfer. Cela signifie pour la livraison des données des envois:

Les caractères spéciaux tels que les parenthèses triangulaires (<>) ou les guillemets (") ne doivent pas être contenus sans code dans les valeurs d'attribut du fichier XML.

Pour pouvoir livrer les caractères spéciaux, vous devez les coder avec les caractères spéciaux connus dans le format HTML. Ces caractères connus se fondent sur le modèle suivant: &[Name];

L'exemple suivant montre le code du signe «et» commercial («&»): REC\_Name1="Moser & amp; Cie."

Voici une liste des caractères spéciaux et des codes correspondants, tels qu'ils doivent être livrés:

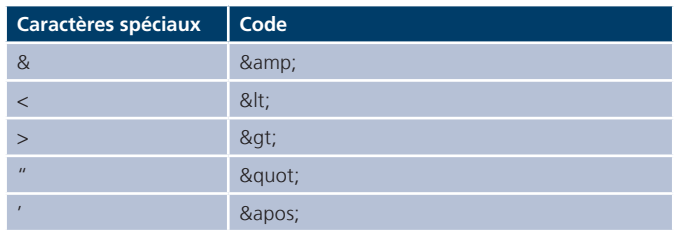

Les trémas normaux ne doivent pas être encodés en HTML.

Vous pouvez vérifier simplement si un fichier XML est correctement formaté et s'il peut être traité par DataTransfer: ouv-rez le fichier dans un navigateur (p. ex. Internet Explorer ou Mozilla Firefox). Si le fichier n'est pas correctement formaté, un message d'erreur s'affiche.

## <span id="page-5-0"></span>**2.3 Convention de noms**

#### **2.3.1 Noms des fichiers pour la transmission**

Si vous transmettez des fichiers dont le nom ne correspond pas à la convention de noms ci-dessous, ceux-ci ne seront pas acceptés et seront automatiquement effacés après un certain temps. Pour des raisons de sécurité, vous n'en serez pas informé. Il faut donc impérativement respecter la convention de noms suivante.

#### **Convention de noms**

SenderID\_EAD\_INPUT\_**YYYYMMDD\_HHMMSS**\_FileID.xml SenderID\_EAD\_RcptMsg\_**YYYYMMDD\_HHMMSS**\_FileID.xm SenderID\_EAD\_ConfMsg\_**YYYYMMDD\_HHMMSS**\_FileID.xml

Le **FileID** de l'EAD INPUT Message et du fichier de transmission BMB associé doivent être identiques. Ce n'est qu'à ce titre que nous pouvons, vous et nous, vérifier d'une manière l'exhaustivité des transmissions.

#### **Conseil**

Et si vous remplissez encore le FileID dans l'élément SendingID dans le fichier de transmission BMB, alors vous disposerez de l'information correspondante sur ce LSO dans les rapports sur tous les envois.

<SendingID>1</SendingID>

#### **Exemple**

829\_EAD\_RcptMsg\_20190708\_101305\_447204.xml

Taille maximale des fichiers de livraison

La taille du fichier de livraison ne doit pas dépasser 6 Mo. Tout fichier dépassant cette limite ne sera pas traité et vous recevrez alors un message d'erreur (max. filesize exceeded).

# <span id="page-6-0"></span>**3 Contenus des données de l'interface clients**

## **3.1 Transmission des données pour DataTransfer pour**  envois internationaux contenant des marchandises

Vous recevrez un accusé de réception et un protocole de traitement pour chaque transmission de données. Ces deux documents vous seront envoyés par e-mail. L'adresse e-mail est tirée du fichier transmis ou, si l'attribut «ConfirmEMail» est vide, l'adresse e-mail communiquée lors de la demande d'enregistre-ment sera utilisée.

L'accusé de réception vous indique si le fichier a bien été transmis et a pu être reconnu par DataTransfer. L'exactitude des champs «FileID», «SenderID» et «KDPNumber» est vérifiée. La capacité d'analyse syntaxique et l'exacte conformité du schéma d'interface (éléments et attributs) du fichier sont vérifiées. Les éventuelles erreurs sont indiquées individuellement dans le protocole de traitement. Vous pouvez désactiver l'accusé de réception par l'attribut «SendOKMail = 1» dans le fichier transmis. En cas d'erreur, l'accusé de réception vous sera toujours transmis.

Le protocole de traitement vous montre si les données transmises ont pu être formellement traitées par DataTransfer. Les données erronées contiennent un code d'erreur et une description de l'erreur afin de vous faciliter la recherche des erreurs. Le protocole de traitement ne vous donne toutefois aucune indication sur la qualité des adresses transmises. Avec l'attribut «Send-OKMail = 1» dans le fichier transmis, vous pouvez déterminer si vous voulez aussi recevoir le protocole de traitement dans le cas OK. En cas d'erreur, le protocole vous est toujours transmis.

Le tableau récapitulatif avec tous les codes d'erreur et leur explication est disponible sous [www.poste.ch/datatransfer](https://www.poste.ch/datatransfer)  $\Rightarrow$ Assistance technique DataTransfer > Lettres avec code à barres.

# <span id="page-7-0"></span>**3.1.1 Catalogue des données V1.0**

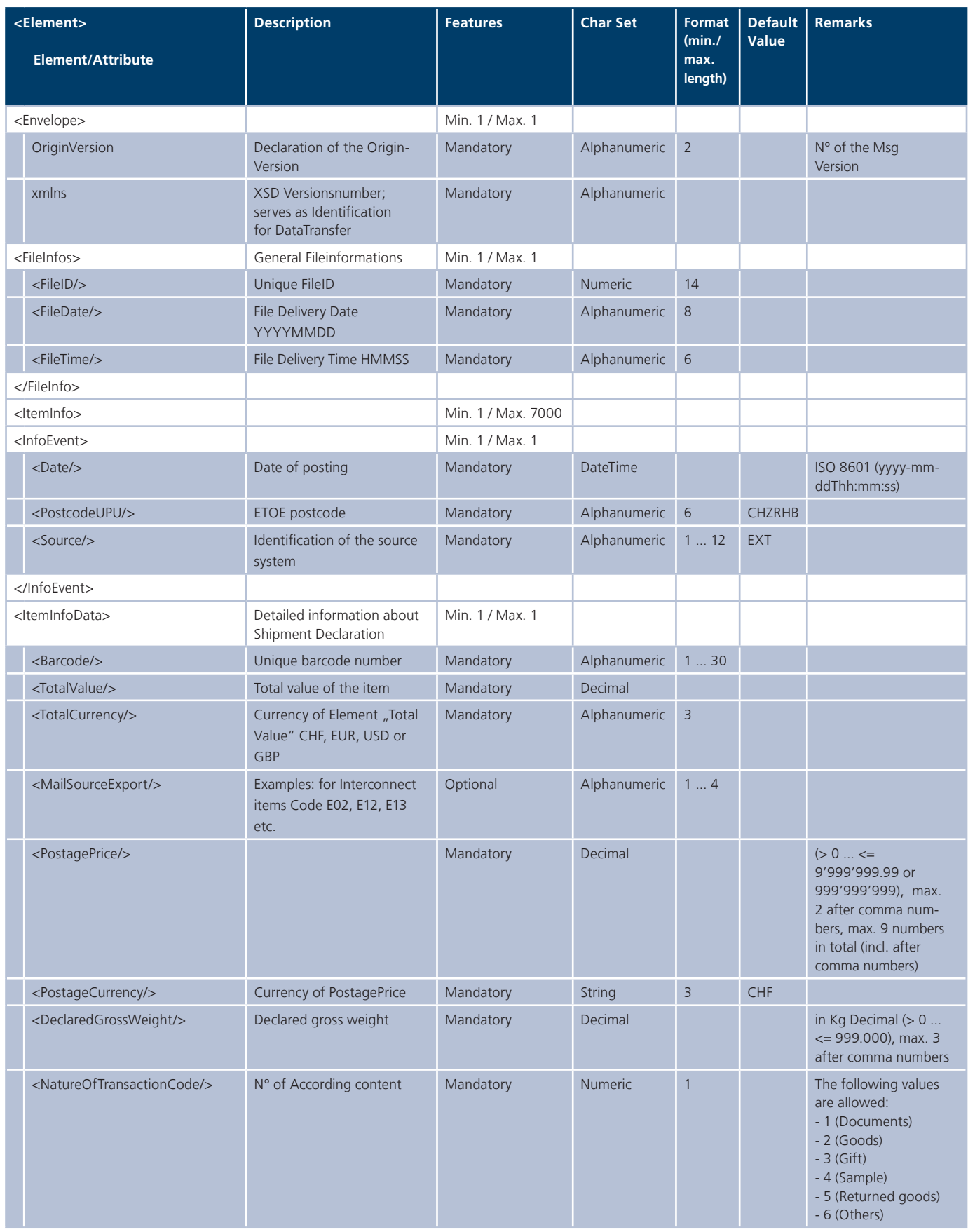

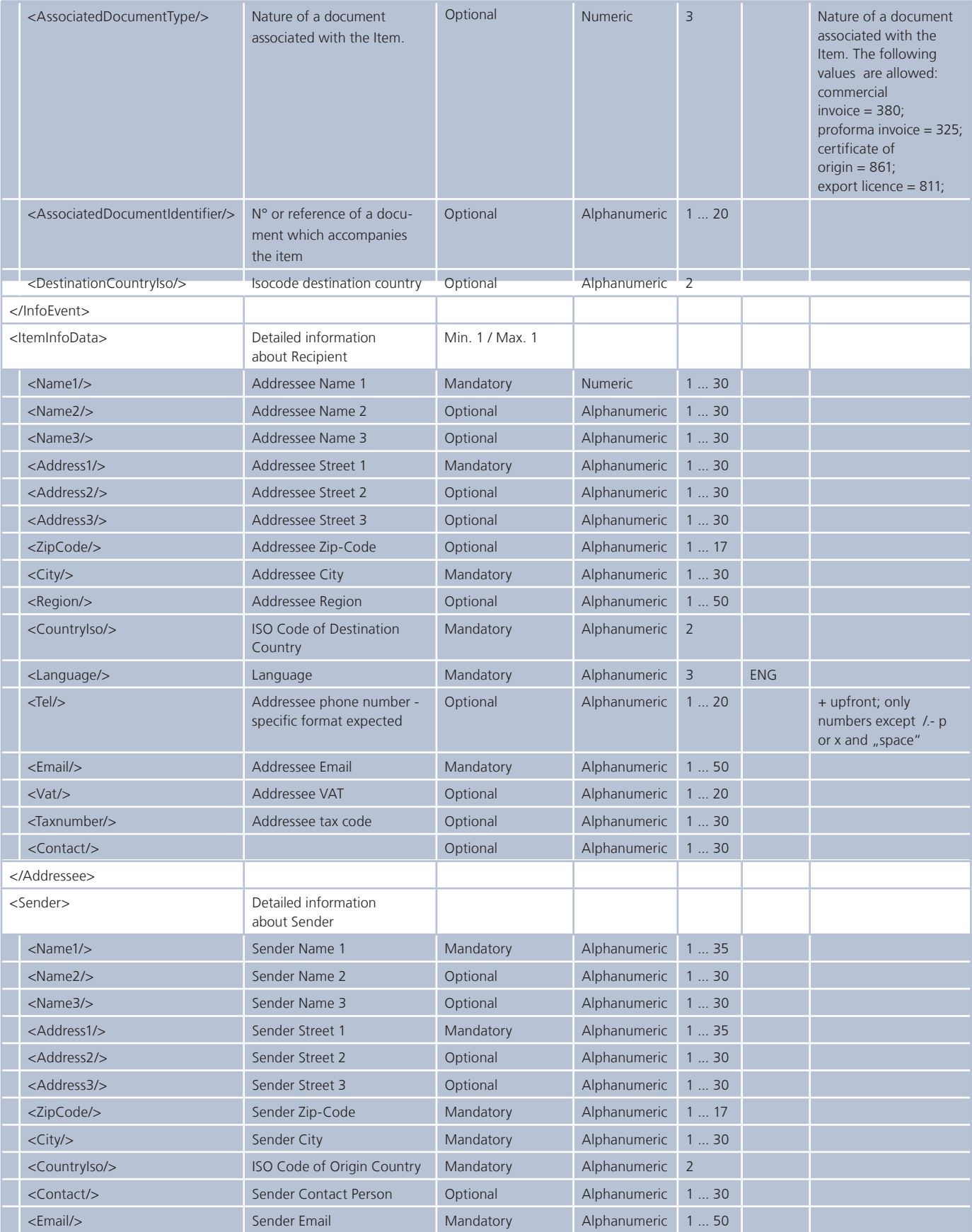

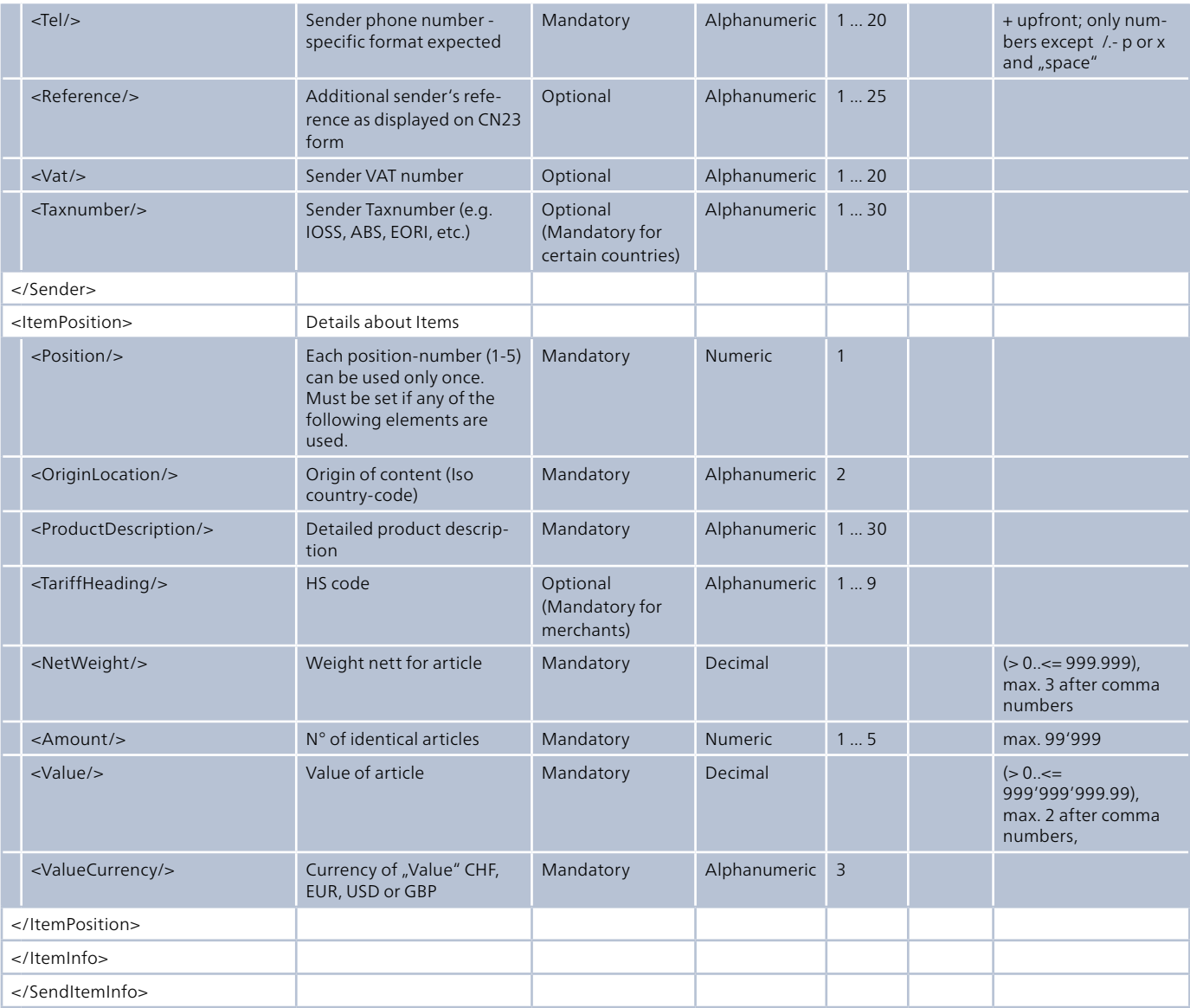

# **3.1.2 XML-Schema / XSD**

Un schéma est proposé pour l'établissement et le contrôle de l'interface XML. Ce schéma est enregistré comme XSD (**X**ML-**S**chema-**X**D**X**efinition) et peut être consulté à l'adresse suivante ou directement intégré dans le fichier XML: [www.poste.ch/datatransfer](https://www.poste.ch/datatransfer) > Assistance technique DataTransfer

#### **3.1.3 Exemple au format XML pour les envois internationaux contenant des marchandises**

Vous trouverez un exemple de fichier de livraison XML pour les envois internationaux contenant des marchandises sur [www.poste.ch/datatransfer](https://www.poste.ch/datatransfer) -> Assistance technique DataTransfer.

# **3.1.4 Exemple de fichier XML-DataTransfer pour EAD**

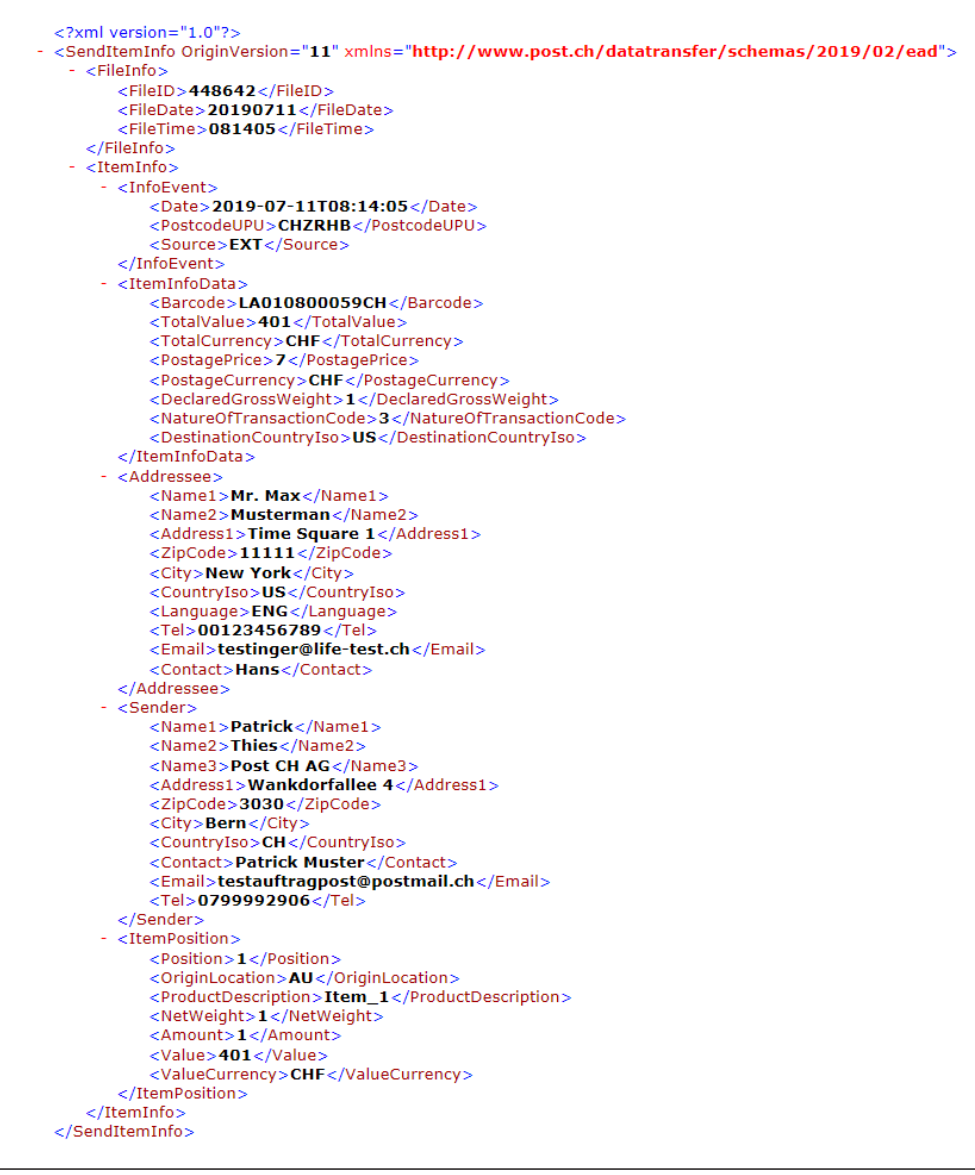

# <span id="page-11-0"></span> **3.2 Confirmations**

Le contenu des confirmations est toujours en anglais. Les explications relatives aux messages d'erreur se trouvent sur [www.poste.ch/datatransfer](https://www.poste.ch/datatransfer) > Assistance technique DataTransfer.

#### **3.2.1 Confirmation Message**

Le Confirmation Message contient des retours d'information sur le contenu du message.

#### **Exemple de Confirmation Message**

```
<?xml version="1.0" encoding="UTF-8"?>
<ns0:ConfMsg xmlns:ns0="http://www.post.ch/datatransfer/schemas/2019/02/ead">
   <ns0:FileID>447204</ns0:FileID>
   <ns0:FileDate>20190708</ns0:FileDate>
   <ns0:FileTime>101305</ns0:FileTime>
   <ns0:SenderID>829</ns0:SenderID>
   <ns0:ResponseStatus>OK</ns0:ResponseStatus>
 - <ns0:ItemInfoStatus>
       <ns0:Barcode>UA002300192CH</ns0:Barcode>
       <ns0:Status>OK</ns0:Status>
     - <ns0:ErrorMessage>
          \langlens0:Type/<ns0:Code/>
       </ns0:ErrorMessage>
   </ns0:ItemInfoStatus>
 - <ns0:ItemInfoStatus>
       <ns0:Barcode>UA002300201CH</ns0:Barcode>
       <ns0:Status>OK</ns0:Status>
     - <ns0:ErrorMessage>
          <ns0:Type/>
          <ns0:Code/>
       </ns0:ErrorMessage>
   </ns0:ItemInfoStatus>
 + <ns0:ItemInfoStatus>
 + <ns0:ItemInfoStatus>
 + <ns0:ItemInfoStatus>
 + <ns0:ItemInfoStatus>
 + <ns0:ItemInfoStatus>
 + <ns0:ItemInfoStatus>
 + <ns0: Item InfoStatus>
 + <ns0:ItemInfoStatus>
 + <ns0: ItemInfoStatus>
 + <ns0:ItemInfoStatus>
 + <ns0:ItemInfoStatus>
  + <ns0:ItemInfoStatus>
</ns0:ConfMsq>
```
## **3.2.2 Receipt Message**

Le Receipt Message constitue une confirmation de réception. DT envoie ce message pour accuser bonne réception; En cas de prise en charge infructueuse, aucun retour d'information n'est généré pour l'expéditeur. Le Receipt Message ne comporte pas d'informations sur le contenu.

#### **Exemple de Receipt Message**

```
<?xml version="1.0" encoding="UTF-8"?>
<ns0:RcptMsg xmlns:ns0="http://www.post.ch/datatransfer/schemas/2019/02/ead">
   <ns0:FileID>444570</ns0:FileID>
   <ns0:FileDate>20190628</ns0:FileDate>
   <ns0:FileTime>060911</ns0:FileTime>
   <ns0:SenderID>829</ns0:SenderID>
</ns0:RcptMsg>
```
## **3.2.3 Codes d'erreurs en cas de transmission de données incorrect**

Une liste Excel avec tous les codes d'erreur susceptibles de survenir dans le protocole de traitement ou dans l'accusé de réception se trouve sur notre page d'accueil sous [www.poste.](https://www.poste.ch/datatransfer) [ch/datatransfer](https://www.poste.ch/datatransfer) -> Assistance technique DataTransfer.

# <span id="page-13-0"></span>**4 Autres publications**

Vous trouverez les documents suivants et des informations  $complémentaires sur www.poste.ch/datatransfer  $\rightarrow$  Assistance$  $complémentaires sur www.poste.ch/datatransfer  $\rightarrow$  Assistance$  $complémentaires sur www.poste.ch/datatransfer  $\rightarrow$  Assistance$ technique DataTransfer:

– Manuel DataTransfer

«Vue d'ensemble et description des fonctions DataTransfer»

- DataTransfer Annexe 1
- «Description de l'interface clients DataTransfer: Colis, Express, Solutions, Lettres avec code à barres (BMB) et Letter ID»
- DataTransfer Annexe 2 «Description de l'interface clients "Etablir un bordereau de dépôt"»
- DataTransfer Annexe 3 «Description des rapports Data-Transfer»

**Poste CH SA Wankdorfallee 4 3030 Berne**

**[www.poste.ch/datatransfer](https://www.poste.ch/datatransfer) Téléphone +41 848 789 789 [datatransfer@poste.ch](mailto:datatransfer@poste.ch)**

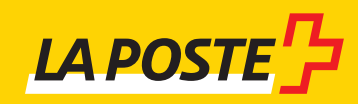